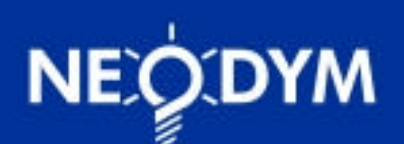

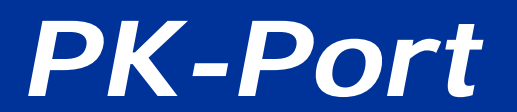

# **Device Programmer & Monitor**

DOCUMENT VERSION 1.0.0 – September 2003

## **DESCRIPTION**

PK-PORT is a communications adapter used to monitor the internal performance of and/or to in-circuit re-program Neodym *Janus*™ and *PowerKnowz*™ gas detectors.

The PK-PORT "dongle" is intended for use in conjunction with two proprietary Windows PC application programs: PK-PORT.EXE for device monitoring, and NeoBoost.exe for device reprogramming. Both of these programs are available for download from the "Support" section of neosafe.com

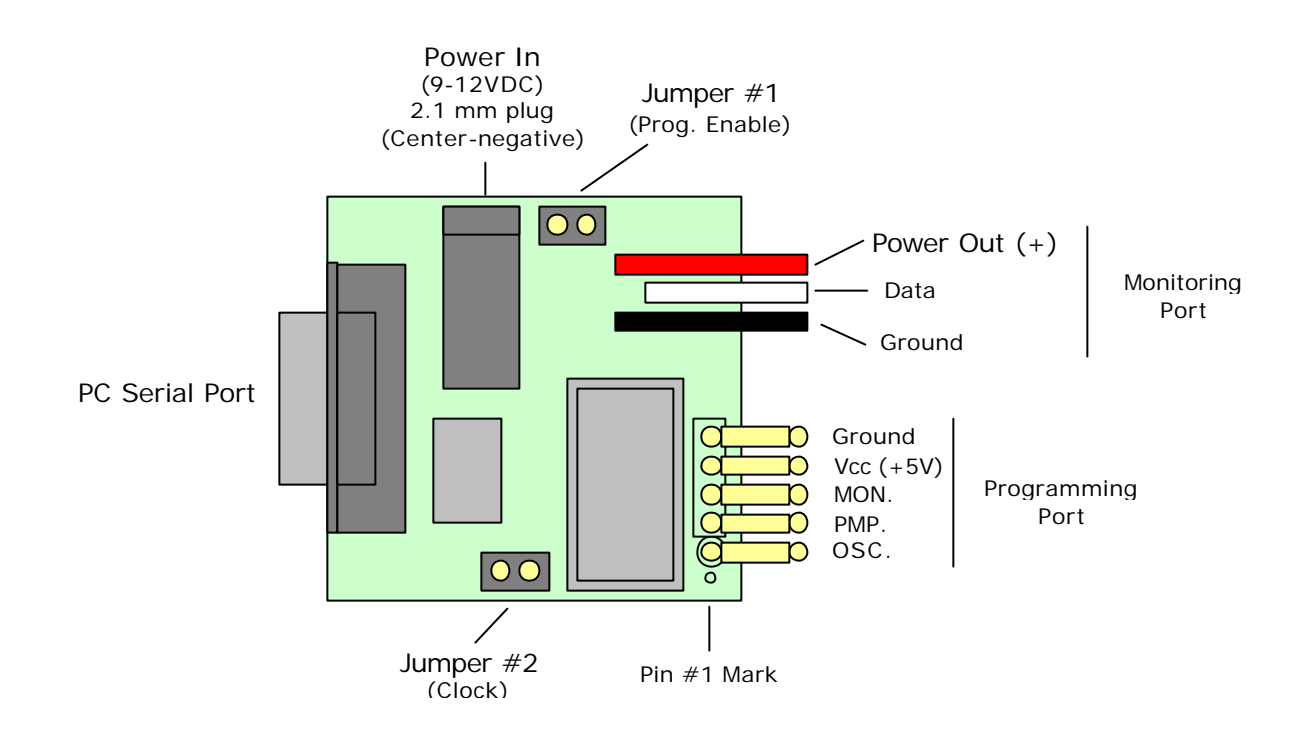

TOP VIEW (Component Side)

### **MONITORING**

#### **IMPORTANT NOTICE: USE ONLY WITH WIDE INPUT SUPPLY (7-40VDC) DEVICES**

(The jumper settings are irrelevant when the Monitoring Port is used)

- 1. Connect the serial port to a Windows PC COM port using a DB-9 male to DB-9 female cable.
- 2. Connect the Monitoring Port to the *Janus*™ or *PowerKnowz*™ device to be monitored. (Please note that the target device will receive its power from the dongle.)
- 3. Connect the power to the dongle using the AC adapter provided or another 9-to-12 VDC 300mA (min.) power source.
- 4. Run PK-PORT.EXE
- 5. If necessary, change the PK-PORT COM port setting to match the COM port that is physically in use. To make the change permanent, edit the "CP" parameter in PKPORT.CFG.

## **IN-CIRCUIT PROGRAMMING**

#### **(APPLIES TO 5VDC AND 7-40VDC INPUT VOLTAGE DEVICES)**

- 1. Make sure that Jumper  $#1$  (Prog. Enable) is in place.
- 2. Unless instructed otherwise by Neodym, make sure that Jumper #2 (Clock) is in place.
- 3. Connect the Programming Port to the *Janus*™ or *PowerKnowz*™ device to be programmed.

**IMPORTANT:** Please make sure that pin  $#1$  of the dongle lines up with pin  $#1$  of the device. Pin #1 is marked with a small circle on the circuit boards. Please make sure that all connector pins fit snugly and make good electrical contact.

- 4. Connect the power to the dongle using the AC adapter provided or another 9-to-12 VDC 300mA (min.) power source. (*PowerKnowz*™ devices with audio transducers may sound continuously during this procedure.)
- 5. Run NeoBoost.exe and specify the correct HEX file as instructed by Neodym.
- 6. After programming is complete, first remove power to the dongle and only then remove the programming port connector.